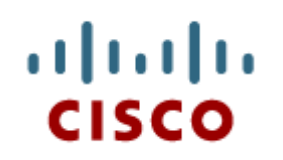

Chapter 8: EIGRP Advanced Configurations and Troubleshooting

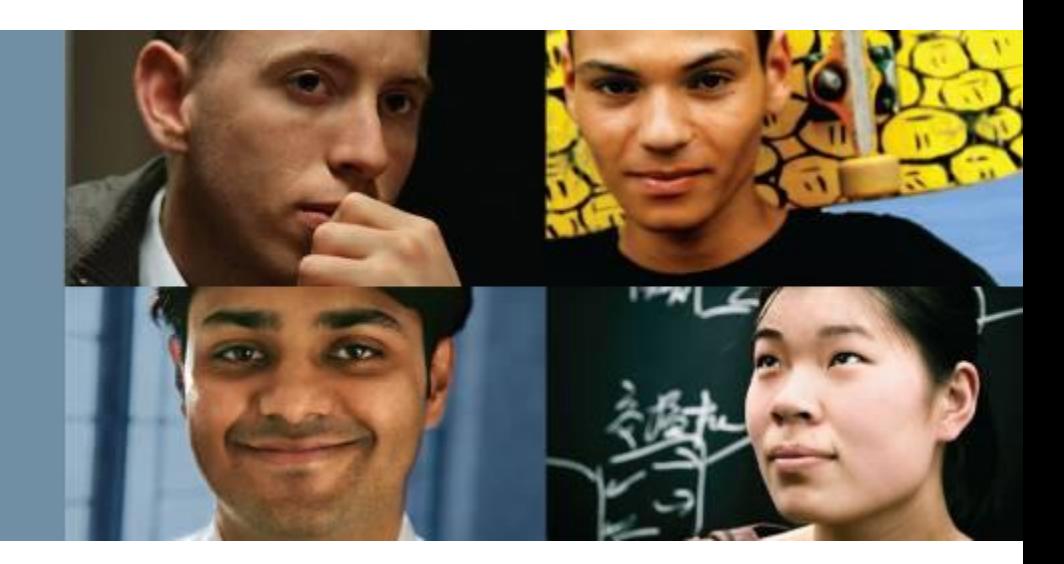

#### **Scaling Networks**

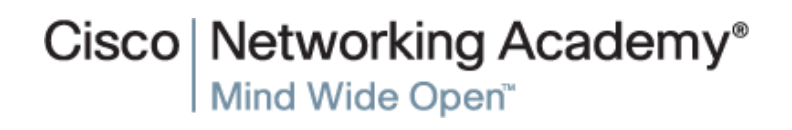

Presentation\_ID **D** Cisco Systems, Inc. All rights reserved. Cisco Confidential 1

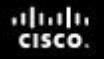

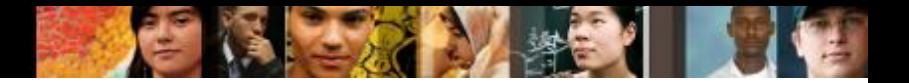

## **Chapter 8**

- 8.1 Advanced EIGRP Configurations
- 8.2 Troubleshooting EIGRP
- 8.3 Summary

# **Chapter 8: Objectives**

After completing this chapter, you will be able to:

- Configure EIGRP automatic summarization.
- Configure EIGRP manual summarization.
- Configure a router to propagate a default route in an EIGRP network.
- Modify EIGRP interface settings to improve network performance.
- **Configure EIGRP authentication to ensure secure routing updates.**
- **Explain the process and tools used to troubleshoot an EIGRP** network.
- **Troubleshoot neighbor adjacency issues in an EIGRP network.**
- **Troubleshoot missing route entries in an EIGRP routing table.**

ahah

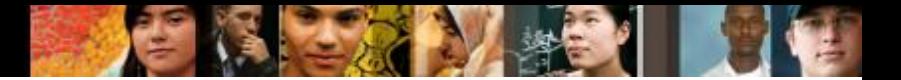

#### **Automatic Summarization Network Technology**

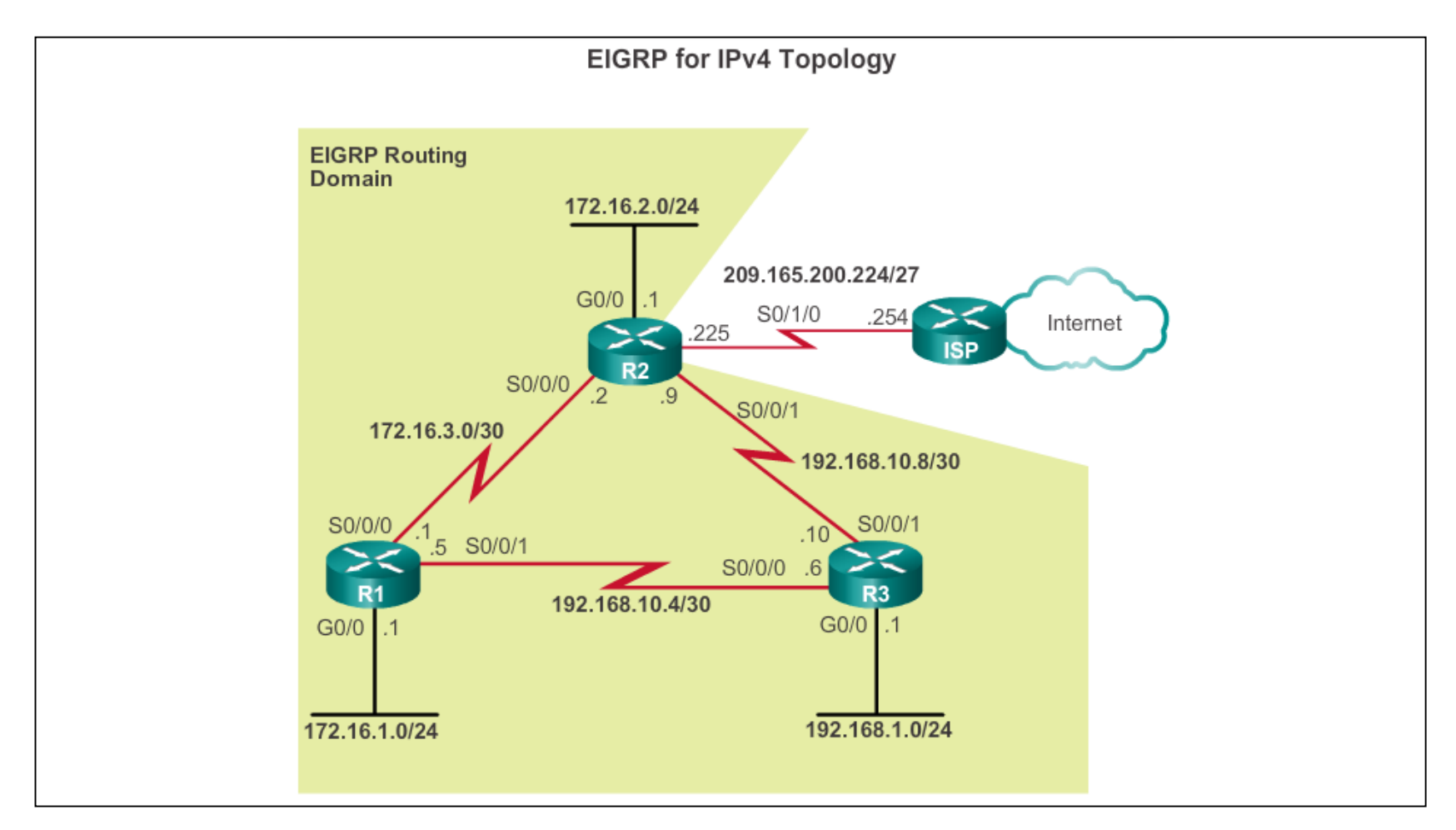

#### **Automatic Summarization EIGRP Automatic Summarization**

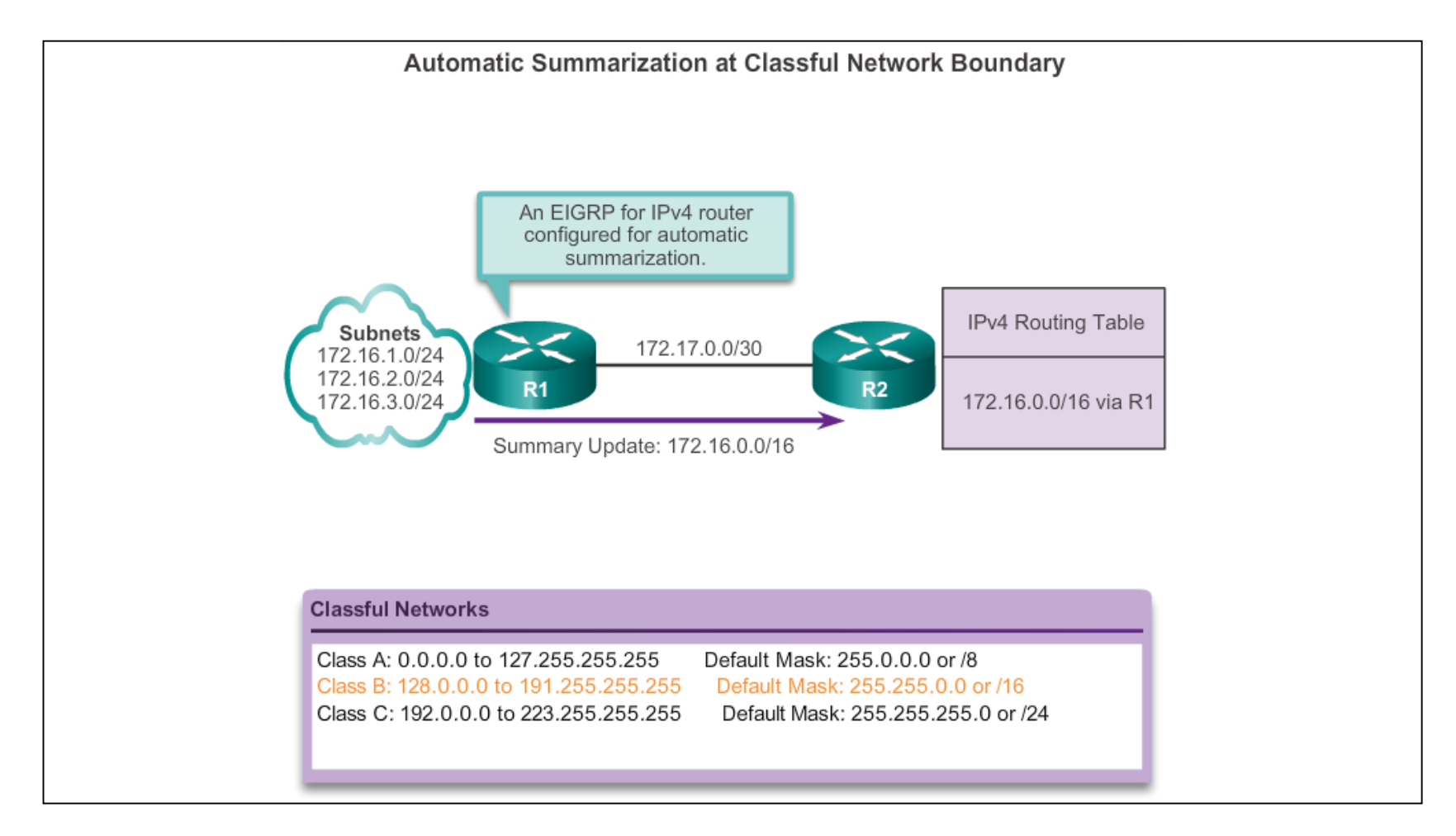

diah CISCO.

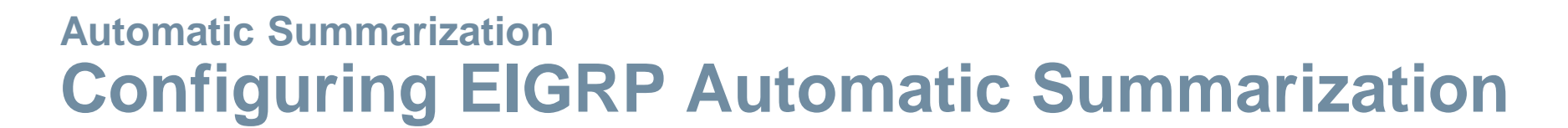

- EIGRP for IPv4 automatic summarization is disabled, by default, beginning with Cisco IOS Release 15.0(1)M and 12.2(33). Prior to this, automatic summarization was enabled, by default.
- To enable automatic summarization for EIGRP, use the **autosummary** command in router configuration mode. R1(config)# **router eigrp** *autonomous-system*

R1(config-router)# **auto-summary**

 Use the **no** form of this command to disable autosummarization. R1(config)# **router eigrp** *autonomous-system* R1(config-router)# **no auto-summary**

alba ta **CISCO** 

## **Autosummarization Verifying Autosummarization: show ip protocols**

Verifying Automatic Summarization is Enabled

```
R1# show ip protocols
*** IP Routing is NSF aware ***
Routing Protocol is "eigrp 1"
  Outgoing update filter list for all interfaces is not set
  Incoming update filter list for all interfaces is not set
  Default networks flagged in outgoing updates
  Default networks accepted from incoming updates
 EIGRP-IPv4 Protocol for AS(1)
   Metric weight K1=1, K2=0, K3=1, K4=0, K5=0
<Output omitted>
Automatic Summarization: enabled
    192.168.10.0/24 for Gi0/0, Se0/0/0
      Summarizing 2 components with metric 2169856
    172.16.0.0/16 for Se0/0/1
      Summarizing 3 components with metric 2816
<Output omitted>
```
altaho cisco.

## **Autosummarization Verifying Autosummarization: Topology Table**

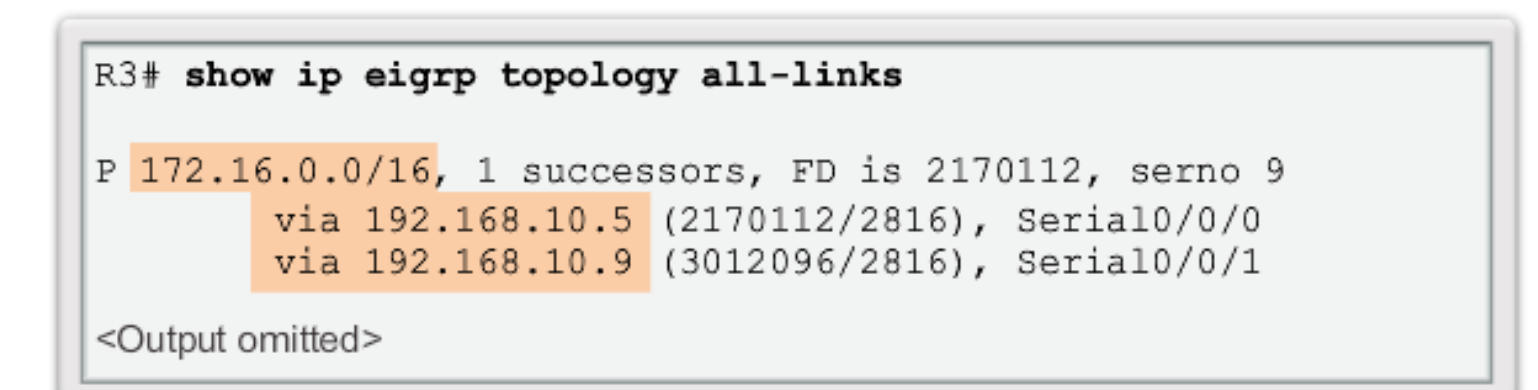

aludu<br>cisco.

## **Autosummarization Verifying Autosummarization: Routing Table**

Verifying Summary Route in Routing Table

**Automatic Summarization Disabled** 

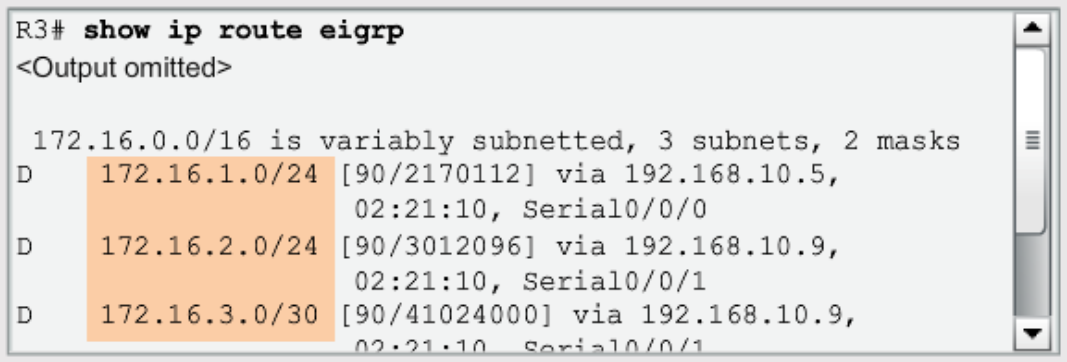

**Automatic Summarization Enabled** 

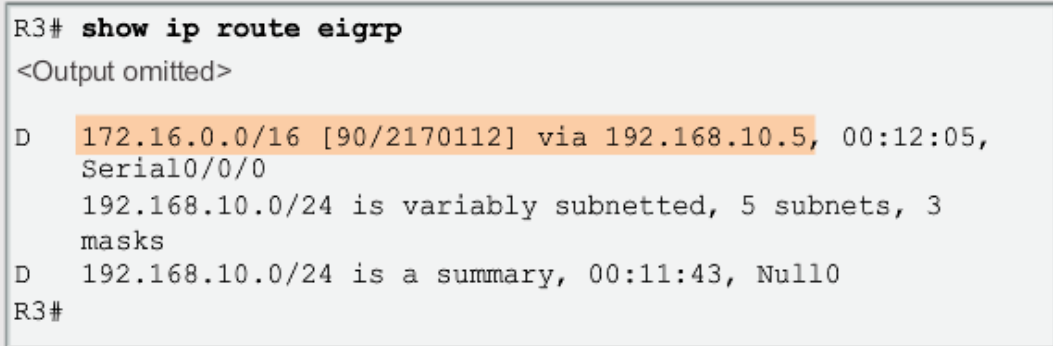

altah cisco.

## **Autosummarization Summary Route**

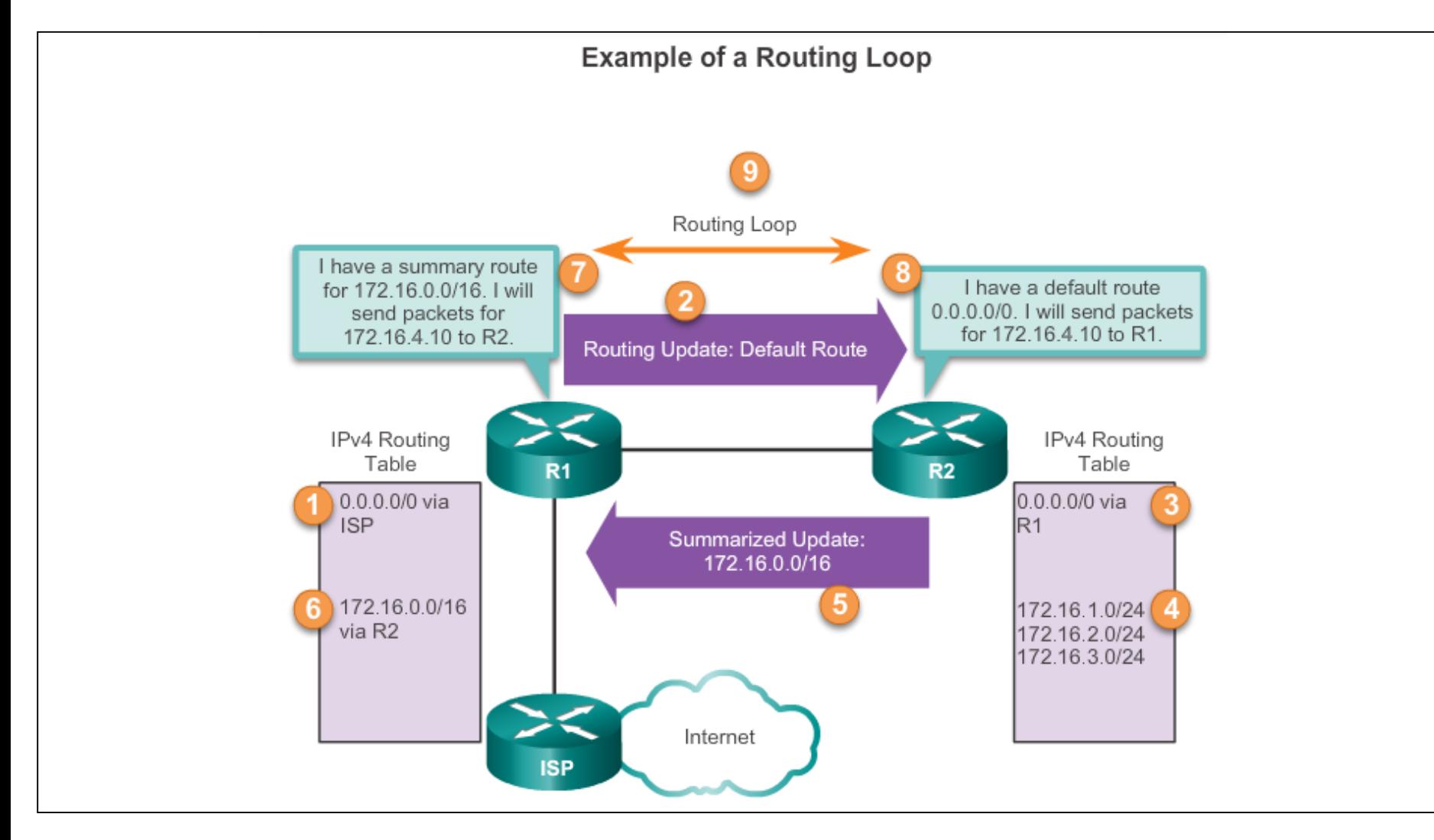

aludo<br>cisco.

#### **Autosummarization Summary Route (cont.)**

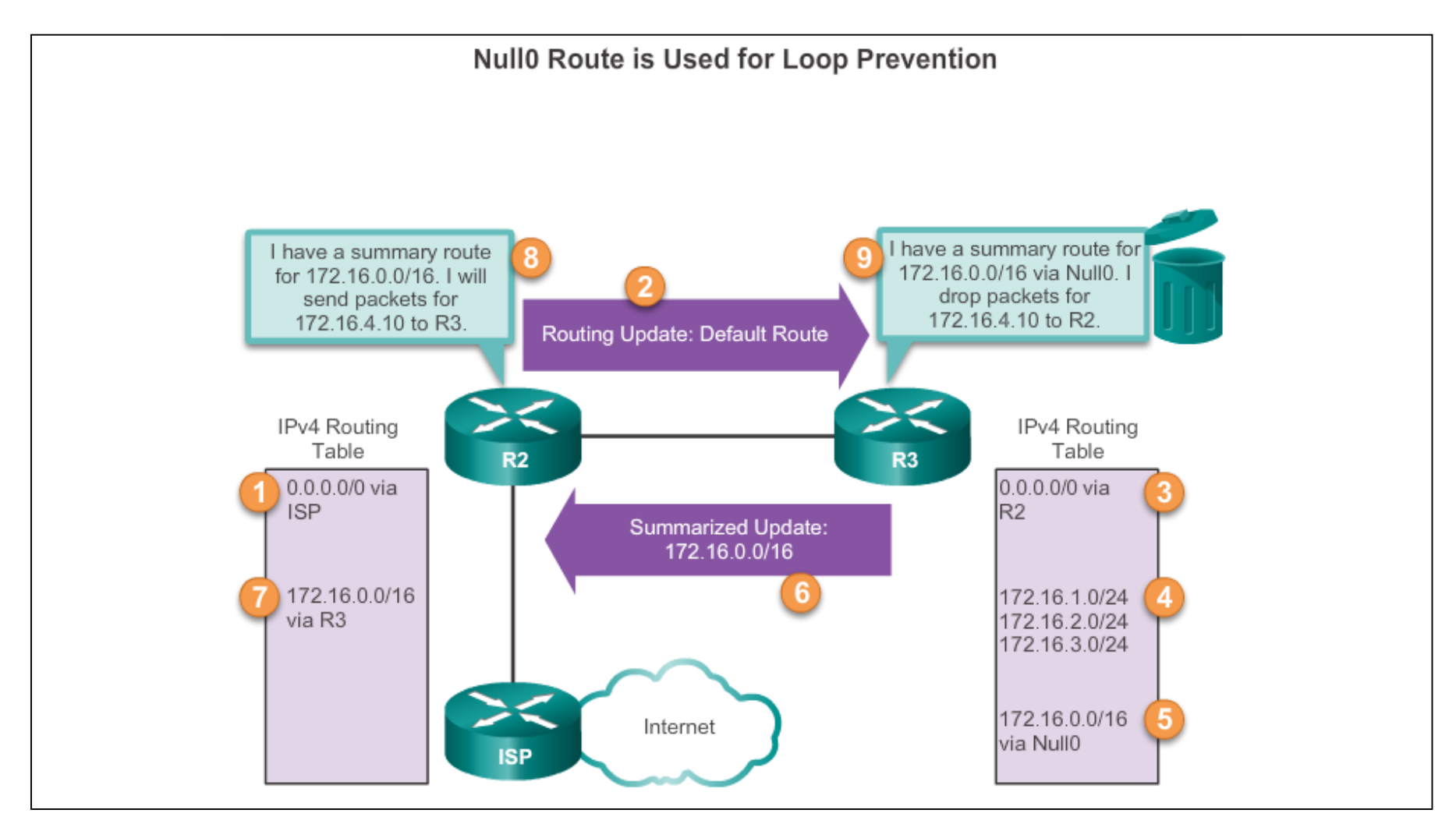

aludo<br>cisco.

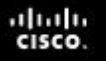

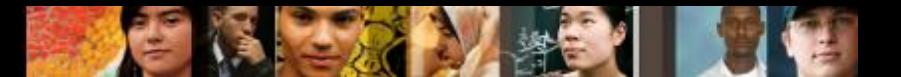

#### **Manual Summarization Manual Summary Routes**

- EIGRP can be configured to summarize routes, whether or not autosummarization is enabled.
- Because EIGRP is a classless routing protocol and includes the subnet mask in the routing updates, manual summarization can include supernet routes.
- A supernet is an aggregation of multiple major classful network addresses.

#### **Manual Summarization Configuring EIGRP Manual Summary Routes**

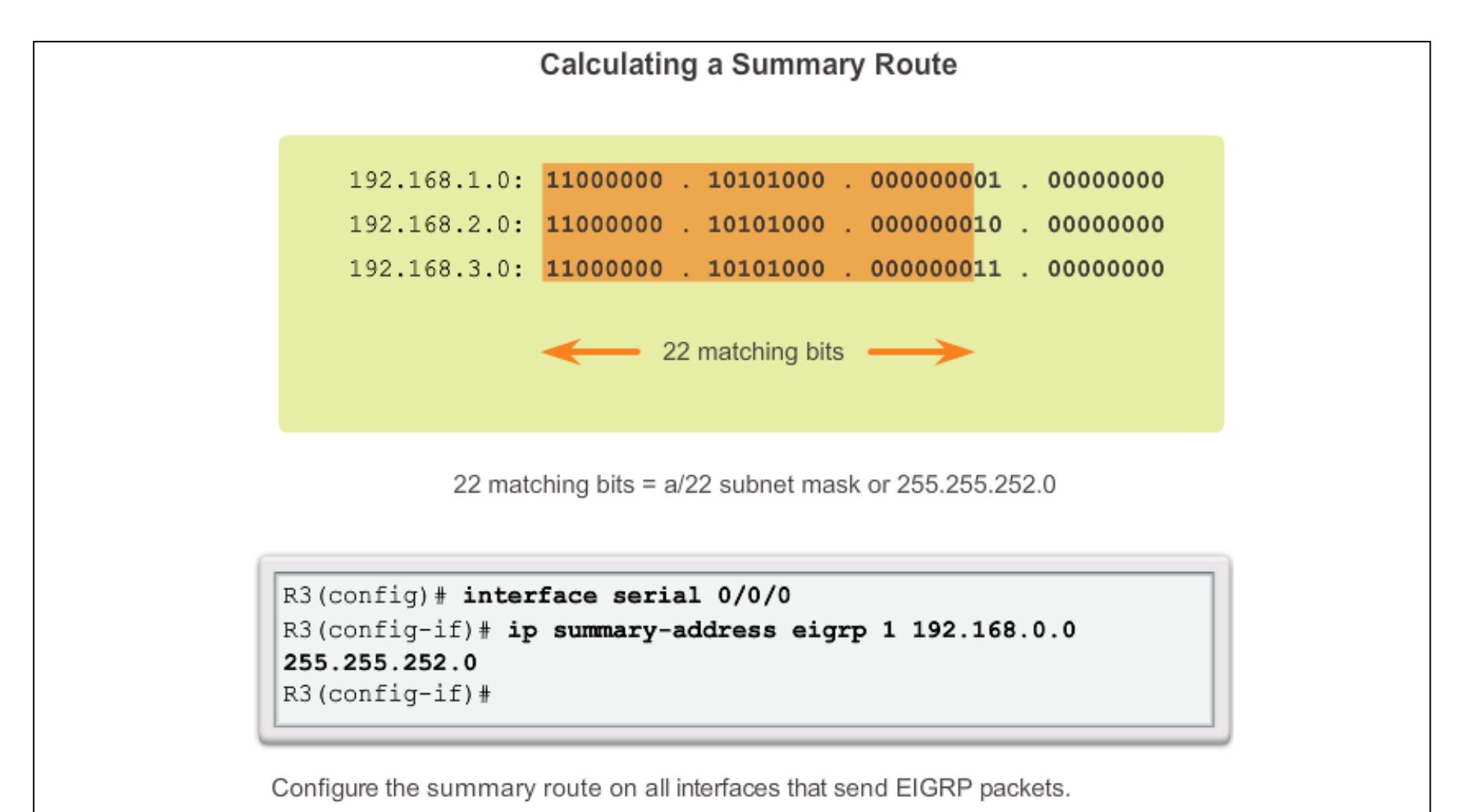

#### **Manual Summarization Verifying Manual Summary Routes**

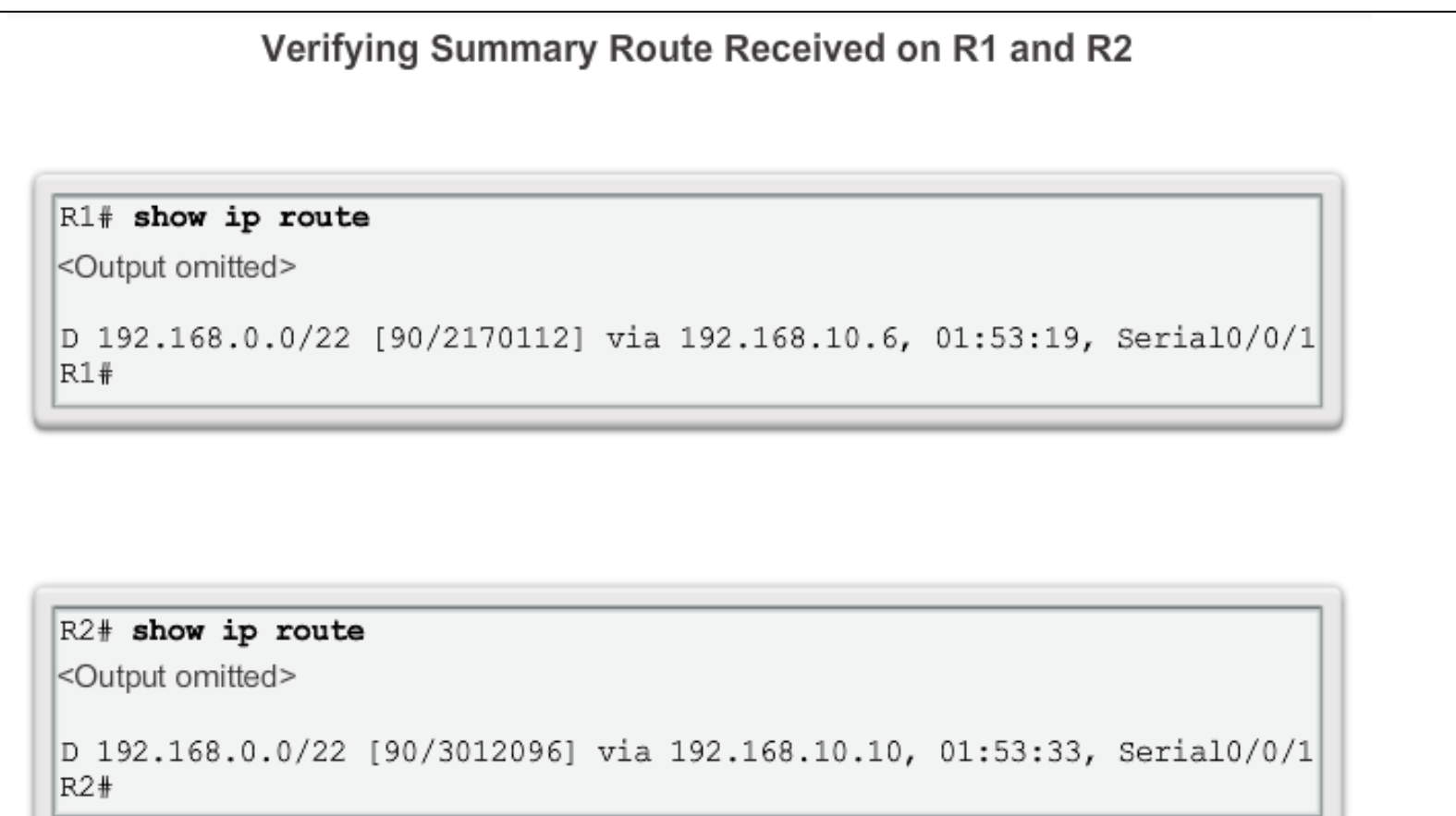

abah.<br>cisco.

#### **Manual Summarization EIGRP for IPv6: Manual Summary Routes**

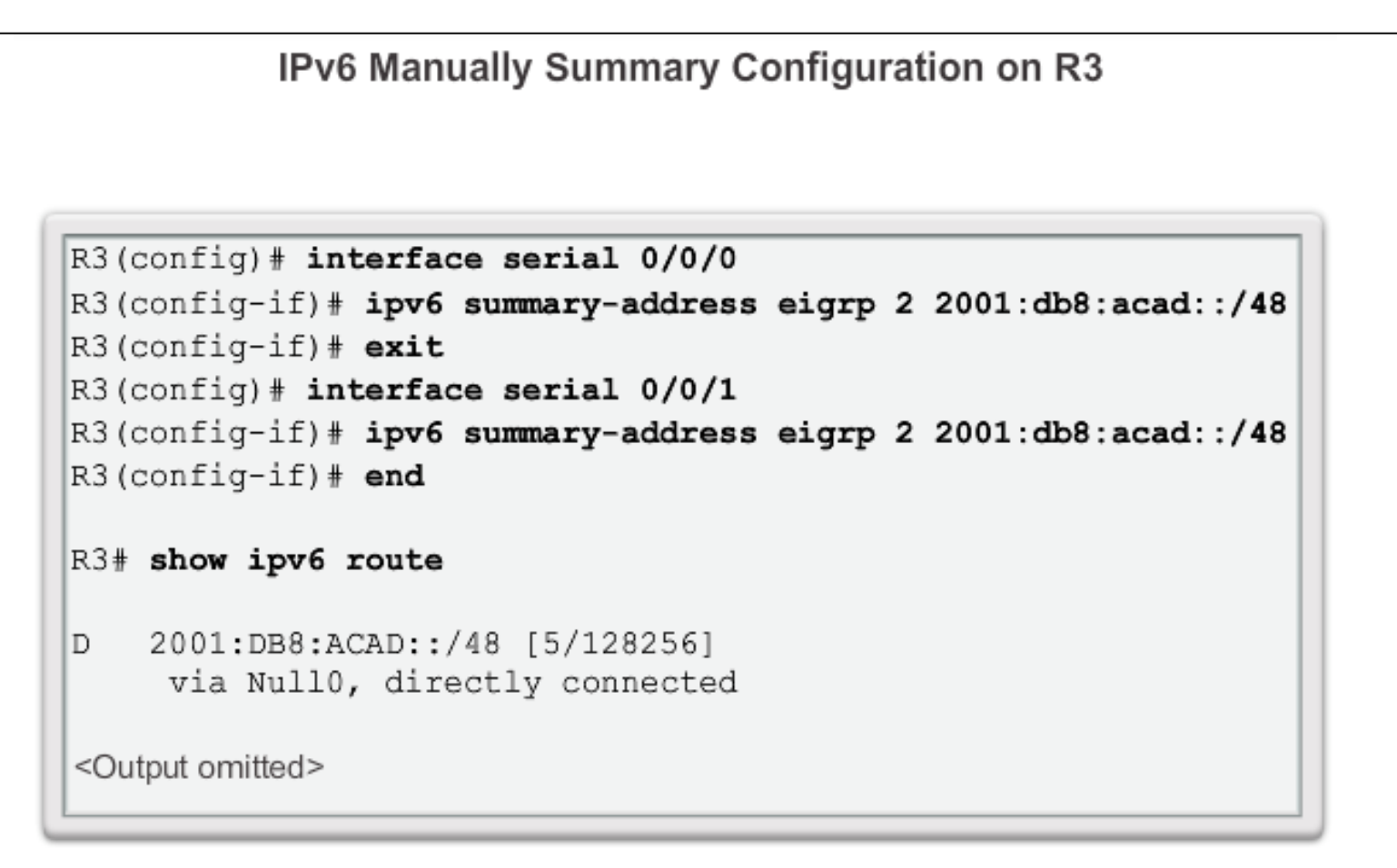

aludu **CISCO** 

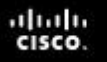

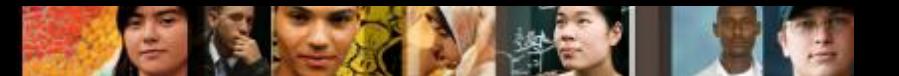

### **Default Route Propagation Propagating a Default Static Route**

- Using a static route to 0.0.0.0/0 as a default route is not routing protocol-dependent.
- The quad zero static default route can be used with any currently supported routing protocols.
- The static default route is usually configured on the router that has a connection to a network outside the EIGRP routing domain, for example, to an ISP.

```
R2 (config) # ip route 0.0.0.0 0.0.0.0 serial 0/1/0R2 (config) # router eigrp 1
R2(config-router)# redistribute static
```
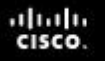

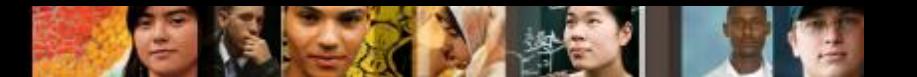

### **Default Route Propagation Verifying the Propagated Default Route**

The entry for the EIGRP-learned default route is identified by the following:

- **D** This route was learned from an EIGRP routing update.
- **\*** The route is a candidate for a default route.
- **EX** The route is an external EIGRP route; in this case, a static route outside of the EIGRP routing domain.
- **170** This is the administrative distance of an external EIGRP route.

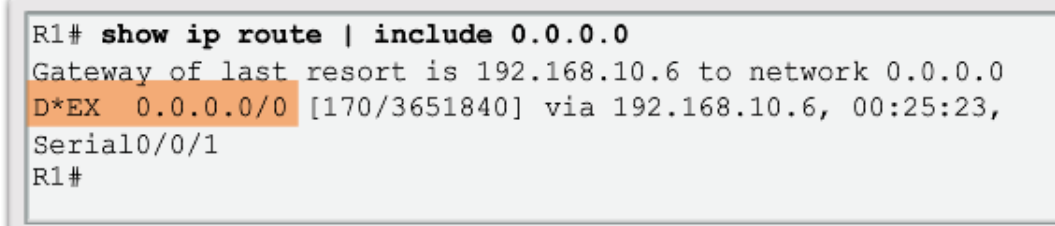

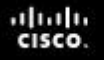

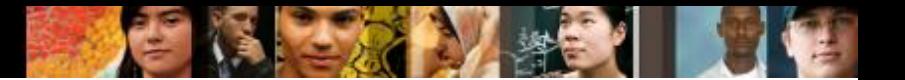

#### **Default Route Propagation EIGRP for IPv6- Default Route**

 $R2 (config)$  # ipv6 route :: /0 serial  $0/1/0$  $R2$  (config) # ipv6 router eigrp 2 R2 (config-router) # redistribute static

**Note**: Some IOSs may require that the **redistribute static** command include the EIGRP metric parameters and maximum transmission unit (MTU) before the static route can be redistributed. These parameters may vary, but an example for this scenario would be:

```
R2(config)# ipv6 router eigrp 2
```
R2(config-router)# **redistribute static metric 64 2000 255 1 1500**

#### **Fine-tuning EIGRP Interfaces EIGRP Bandwidth Utilization**

### **EIGRP Bandwidth for IPv4**

- By default, EIGRP uses only up to 50% of an interface's bandwidth for EIGRP information, which prevents the EIGRP process from overutilizing a link and not allowing enough bandwidth for the routing of normal traffic.
- The **ip bandwidth-percent eigrp** command can be used to configure the percentage of bandwidth that may be used by EIGRP on an interface.

Router(config-if)# **ip bandwidth-percent eigrp** *as-number percent*

alba ta CISCO

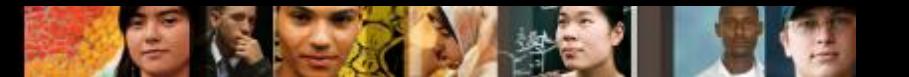

#### **Fine-tuning EIGRP Interfaces EIGRP Bandwidth Utilization (cont.)**

#### **EIGRP Bandwidth for IPv6**

To configure the percentage of bandwidth that may be used by EIGRP for IPv6 on an interface, use the **ipv6 bandwidth-percent eigrp** command in interface configuration mode. To restore the default value, use the **no** form of this command.

Router(config-if)# **ipv6 bandwidth-percent eigrp** *asnumber percent*

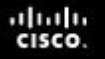

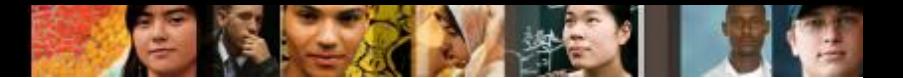

#### **Fine-tuning EIGRP Interfaces Hello and Hold Timers**

**Configuring EIGRP for IPv4 Hello and Hold Timers** 

R1(config)# interface serial 0/0/0

```
R1(config-if)# ip hello-interval eigrp 1 60
```

```
R1(config-if)# ip hold-time eigrp 1 180
```
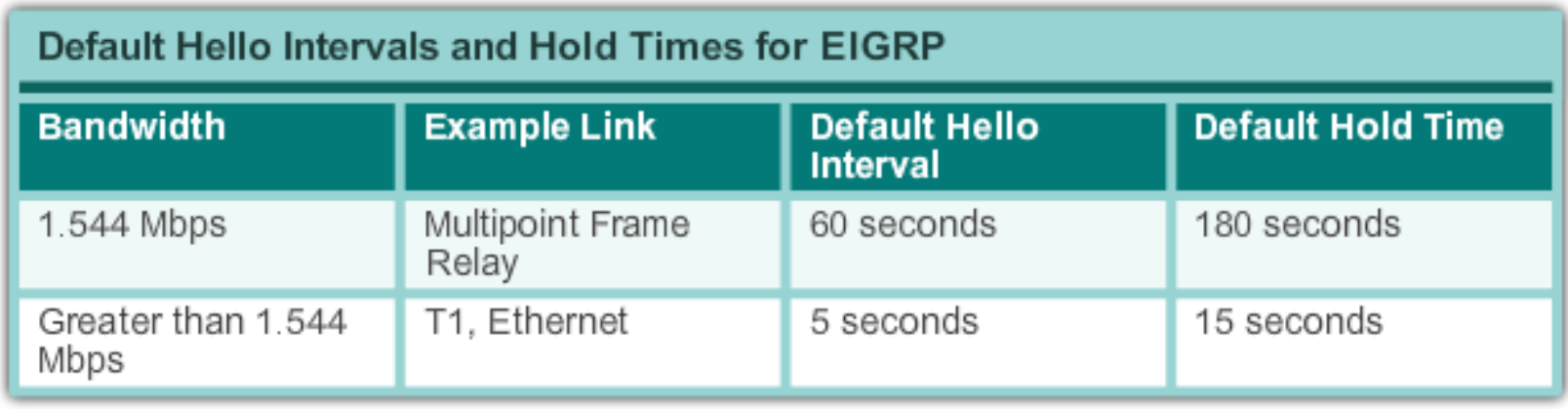

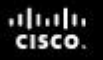

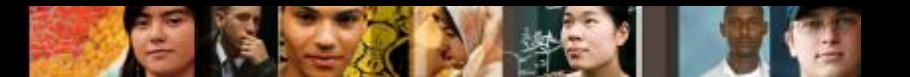

#### **Fine-tuning EIGRP Interfaces Load Balancing IPv4**

- Equal-cost load balancing is the ability of a router to distribute outbound traffic using all interfaces that have the same metric from the destination address.
- The Cisco IOS will, by default, allow load balancing using up to four equal-cost paths; however, this can be modified. Using the **maximum-paths** router configuration mode command, up to 32 equal-cost routes can be kept in the routing table.

```
Router(config-router)# maximum-paths value
```
If the value is set to 1, load balancing is disabled.

#### **Fine-tuning EIGRP Interfaces Load Balancing IPv6**

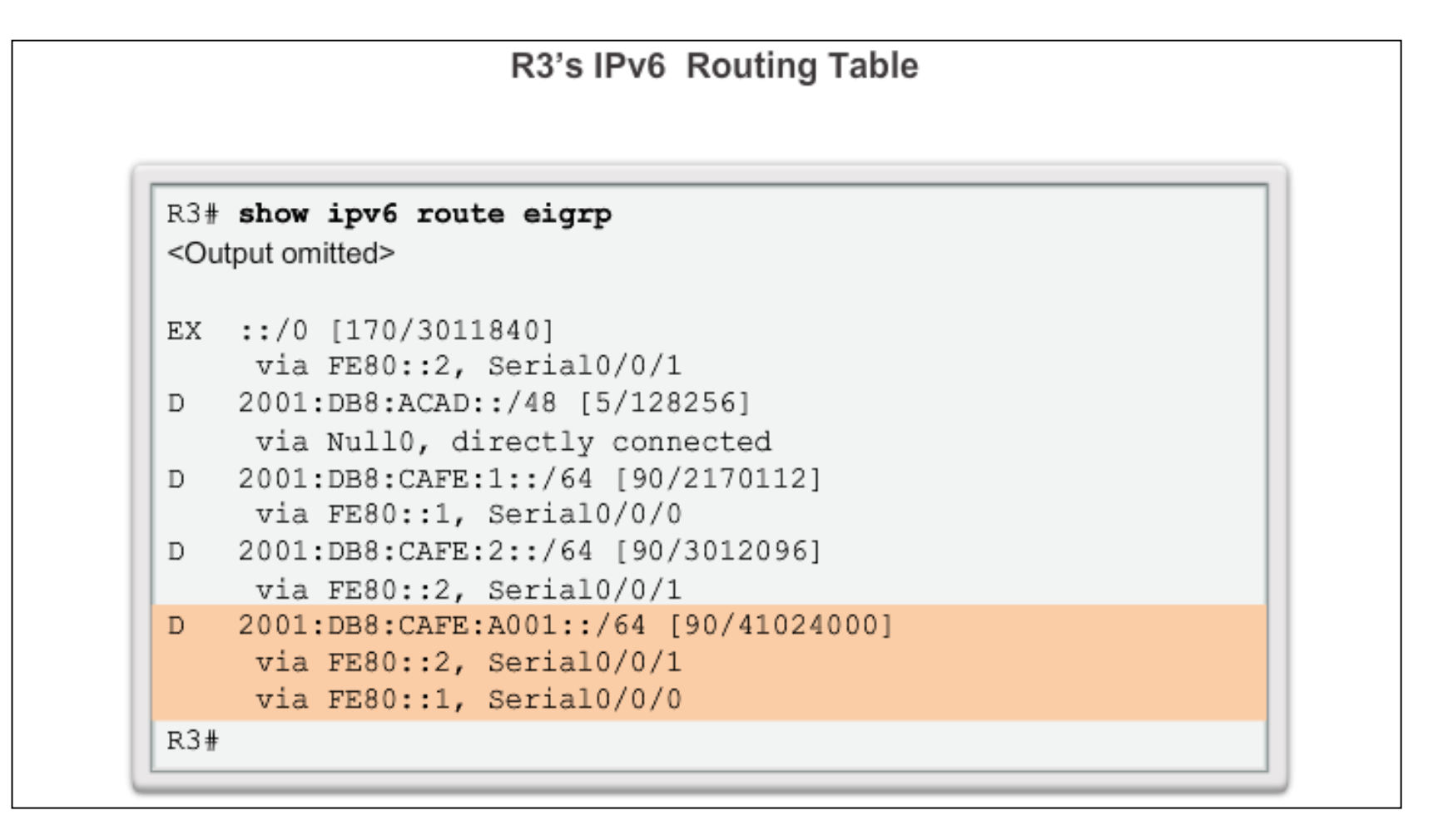

#### **Secure EIGRP Routing Protocol Authentication Overview**

- Network administrators must be aware that routers are at risk from attack just as much as end-user devices. Anyone with a packet sniffer, such as Wireshark, can read information propagating between routers.
- A method to protect routing information on the network is to authenticate routing protocol packets using the Message Digest 5 (MD5) algorithm.
- Routing protocols, such as RIPv2, EIGRP, OSPF, IS-IS, and BGP all support various forms of MD5 authentication.

ahah cisco

#### **Secure EIGRP Configuring EIGRP with MD5 Authentication**

**EIGRP Authentication with MD5** 

Step 1: Create a Keychain

Router (config) # key chain name-of-chain Router (config-keychain) # key key-id Router(config-keychain-key)# key-string key-string-text

Step 2: Configure EIGRP Authentication Using Keychain and Key

Router (config) # interface type number Router (config-if)# ip authentication mode eigrp as-number md5 Router (config-if) # ip authentication key-chain eigrp as-number name-of-chain

#### **Secure EIGRP EIGRP Authentication Example**

Configuring EIGRP MD5 Authentication on R1

```
R1 (config) # key chain EIGRP KEY
R1 (config-keychain) # key 1
R1(config-keychain-key)# key-string cisco123
R1 (config-keychain-key) # exit
R1 (config-keychain) # exit
R1(config)# interface serial 0/0/0
R1(config-if)# ip authentication mode eigrp 1 md5
R1(config-if)# ip authentication key-chain eigrp 1 EIGRP KEY
R1 (config-if) # exit
R1(config)# interface serial 0/0/1
R1(config-if)# ip authentication mode eigrp 1 md5
R1(config-if)# ip authentication key-chain eigrp 1 EIGRP KEY
R1 (config-if) # end
R1#
```
#### **Secure EIGRP EIGRP Authentication Example (cont.)**

Configuring EIGRP for IPv6 MD5 Authentication on R1

```
R1 (config) # key chain EIGRP IPV6 KEY
R1 (config-keychain) # key 1
R1(config-keychain-key)# key-string cisco123
R1 (config-keychain-key) # exit
R1 (config-keychain) # exit
R1(config)# interface serial 0/0/0
R1(config-if)# ipv6 authentication mode eigrp 2 md5
R1(config-if)# ipv6 authentication key-chain eigrp 2
               EIGRP IPV6 KEY
R1 (config-if) # exit
R1(config)# interface serial 0/0/1
R1(config-if)# ipv6 authentication mode eigrp 2 md5
R1(config-if)# ipv6 authentication key-chain eigrp 2
               EIGRP IPV6 KEY
R1 (config-if) #
```
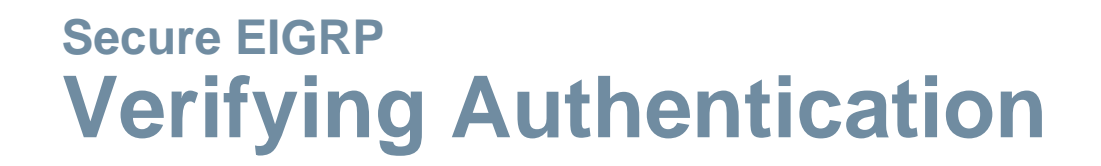

- Adjacencies are only formed when both connecting devices have authentication configured.
- To verify that the correct EIGRP adjacencies were formed after being configured for authentication, use the **show ip eigrp neighbors** command on each router.
- To verify the neighbor adjacencies EIGRP for IPv6, use the **show ipv6 eigrp neighbors** command.

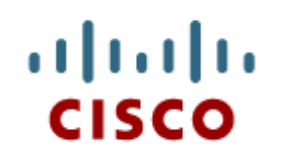

#### 8.2 Troubleshooting EIGRP

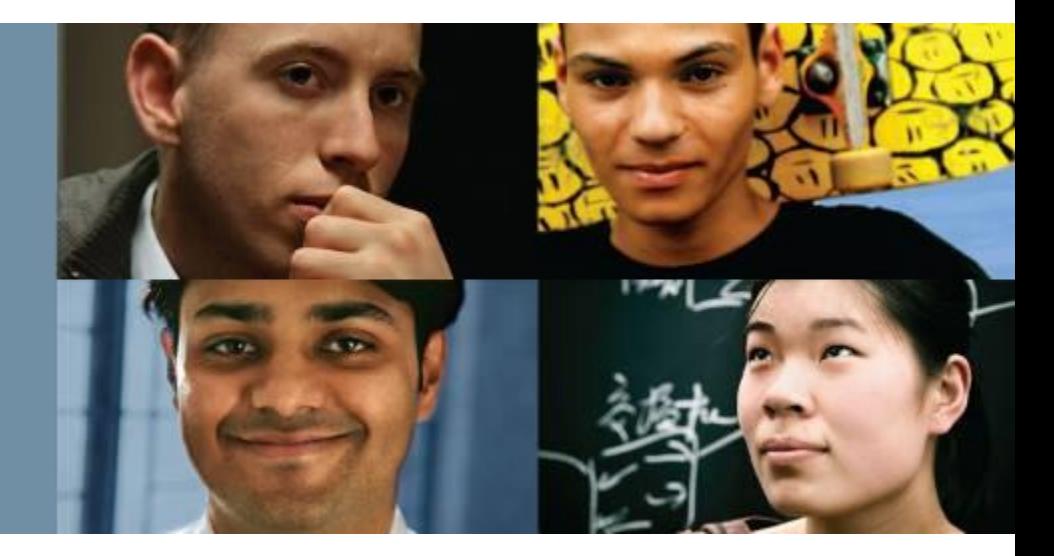

#### **Scaling Networks**

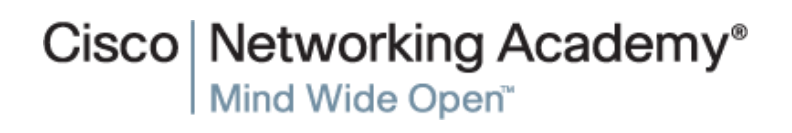

Presentation\_ID © 2008 Cisco Systems, Inc. All rights reserved. Cisco Confidential 29

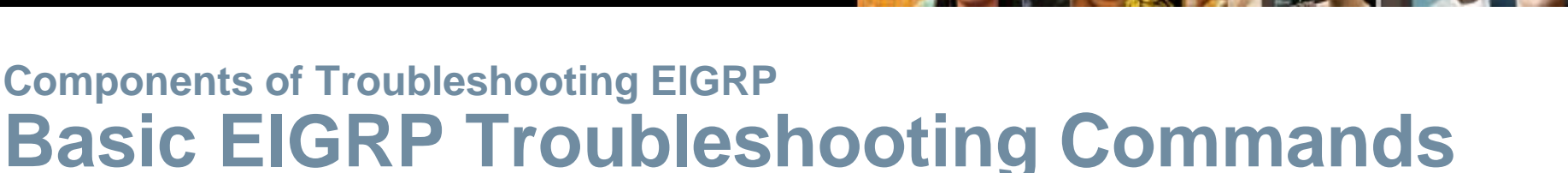

#### EIGRP for IPv4

ahah **CISCO** 

- Router# **show ip eigrp neighbors**
- Router# **show ip route**
- Router# **show ip protocols**

#### EIGRP for IPv6

- Router# **show ipv6 eigrp neighbors**
- Router# **show ipv6 route**
- Router# **show ipv6 protocols**

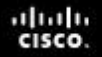

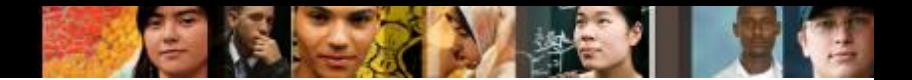

#### **Components of Troubleshooting EIGRP Components**

#### **Diagnosing EIGRP Connectivity Issues**

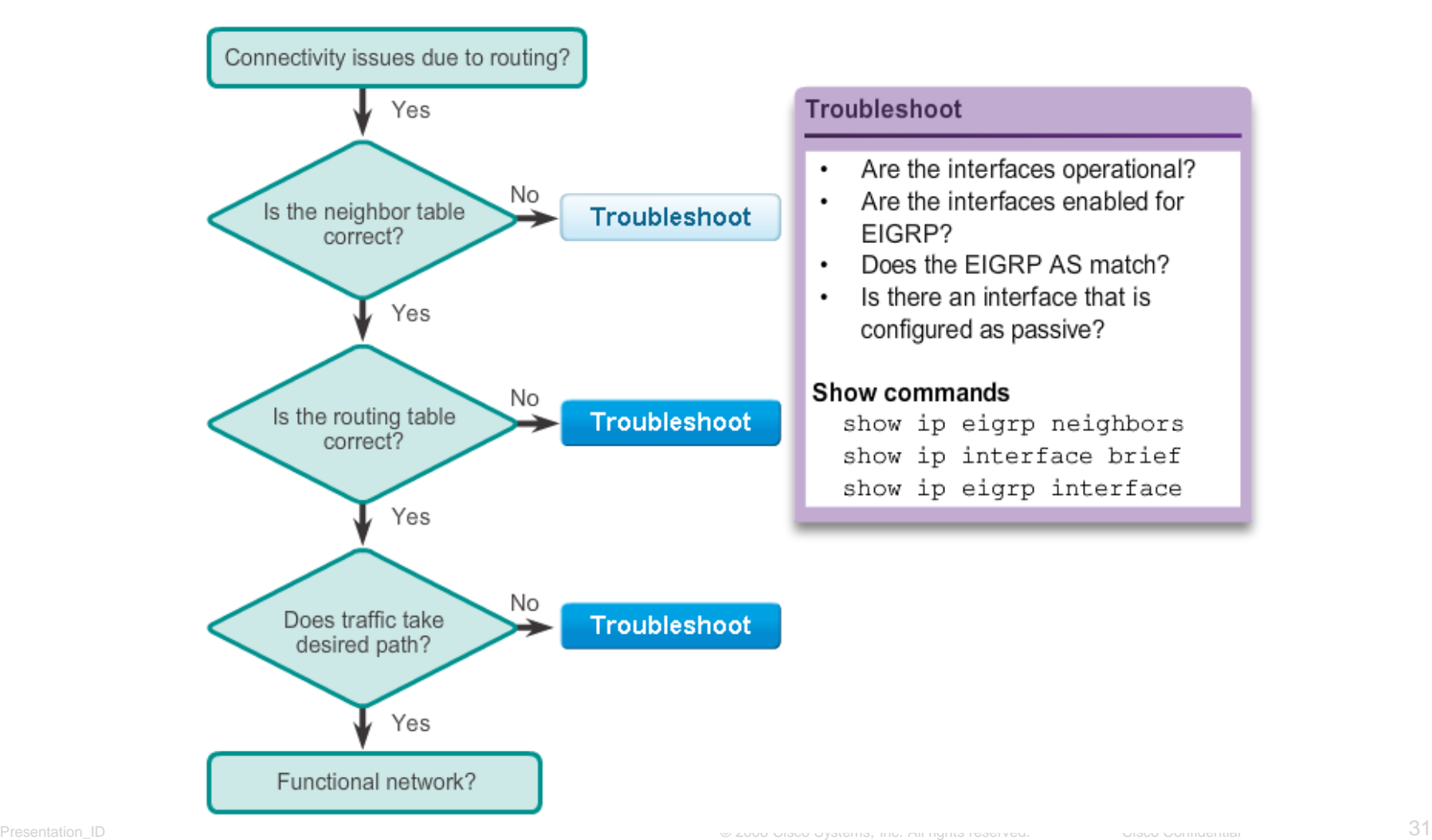

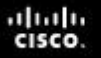

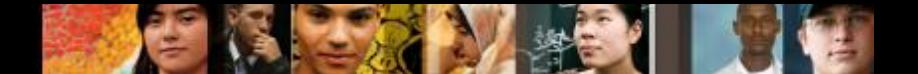

#### **Troubleshoot EIGRP Neighbor Issues Layer 3 Connectivity**

A prerequisite for a neighbor adjacency to form between two directly connected routers is Layer 3 connectivity.

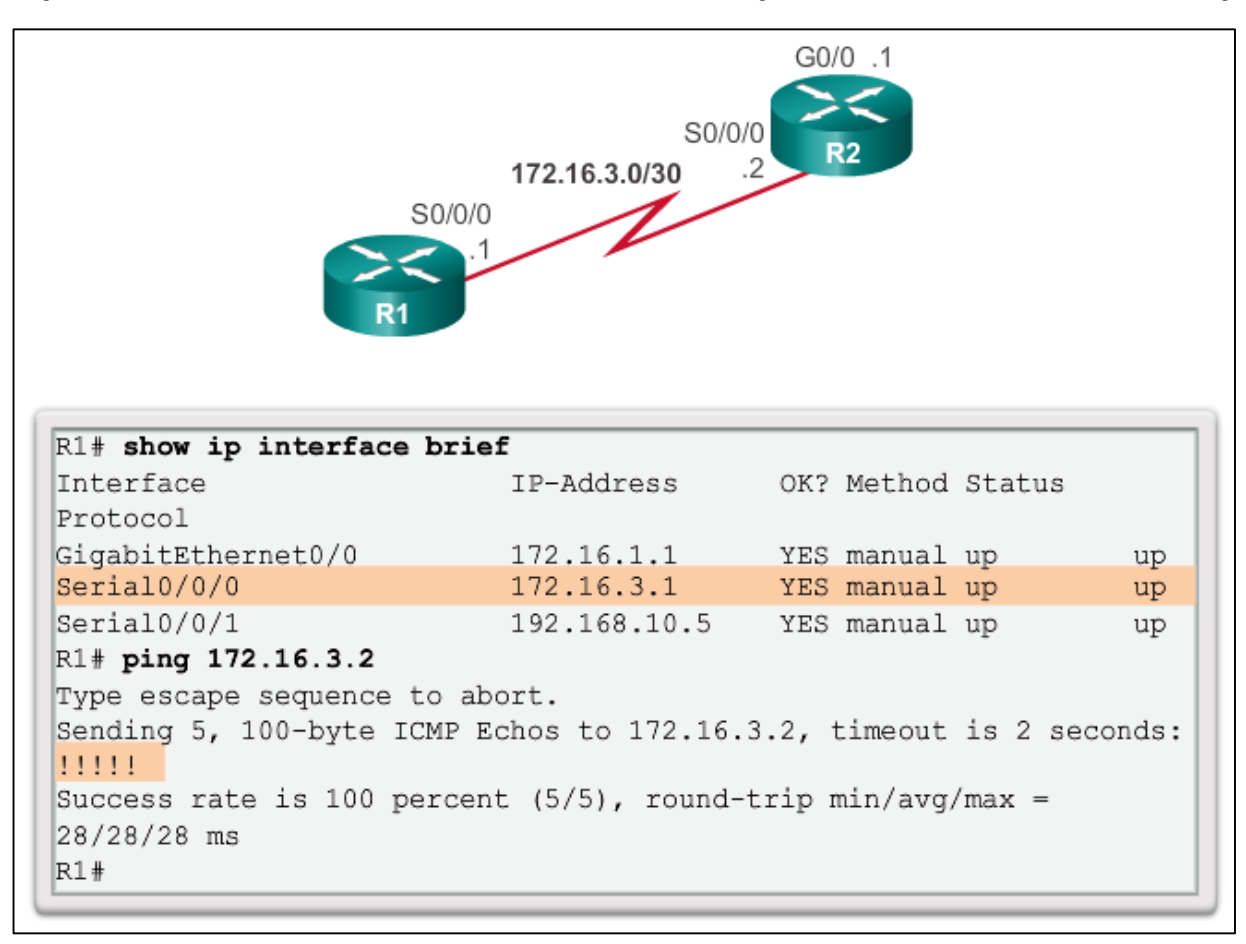

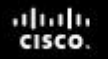

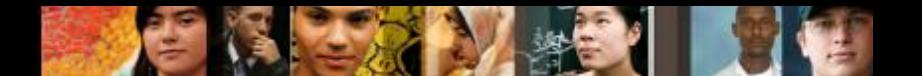

#### **Troubleshoot EIGRP Neighbor Issues EIGRP Parameters**

When troubleshooting an EIGRP network, one of the first things to verify is that all routers that are participating in the EIGRP network are configured with the same autonomous system number.

#### **EIGRP for IPv4**

Router# **show ip protocols**

#### **EIGRP for IPv6**

Router# **show ipv6 protocols**

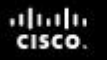

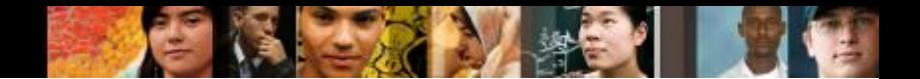

#### **Troubleshoot EIGRP Neighbor Issues EIGRP Interfaces**

- In addition to verifying the autonomous system number, it is necessary to verify that all interfaces are participating in the EIGRP network.
- The **network** command that is configured under the EIGRP routing process indicates which router interfaces participate in EIGRP.

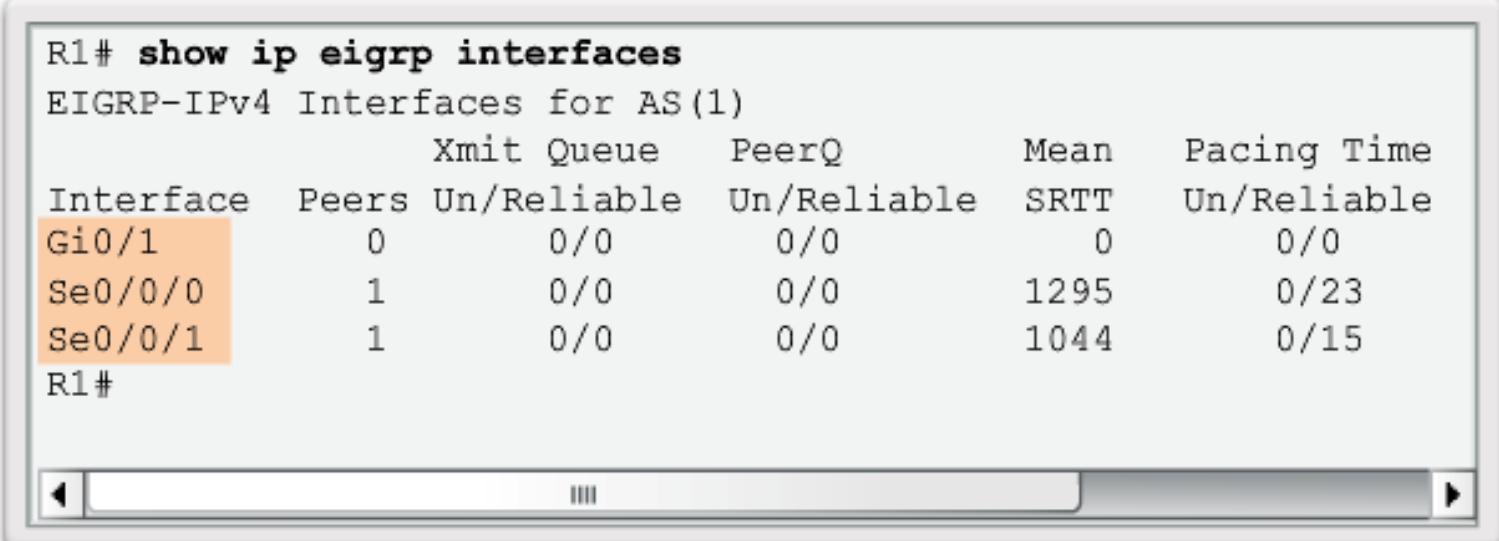

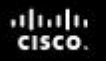

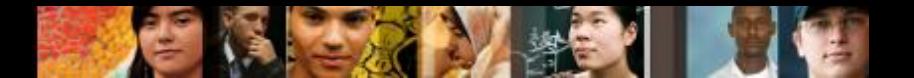

#### **Troubleshoot EIGRP Routing Table Issues Passive Interface**

- One reason that route tables may not reflect the correct routes is due to the **passive-interface** command.
- The show ip protocols can be used to check if an interface is configured as passive.

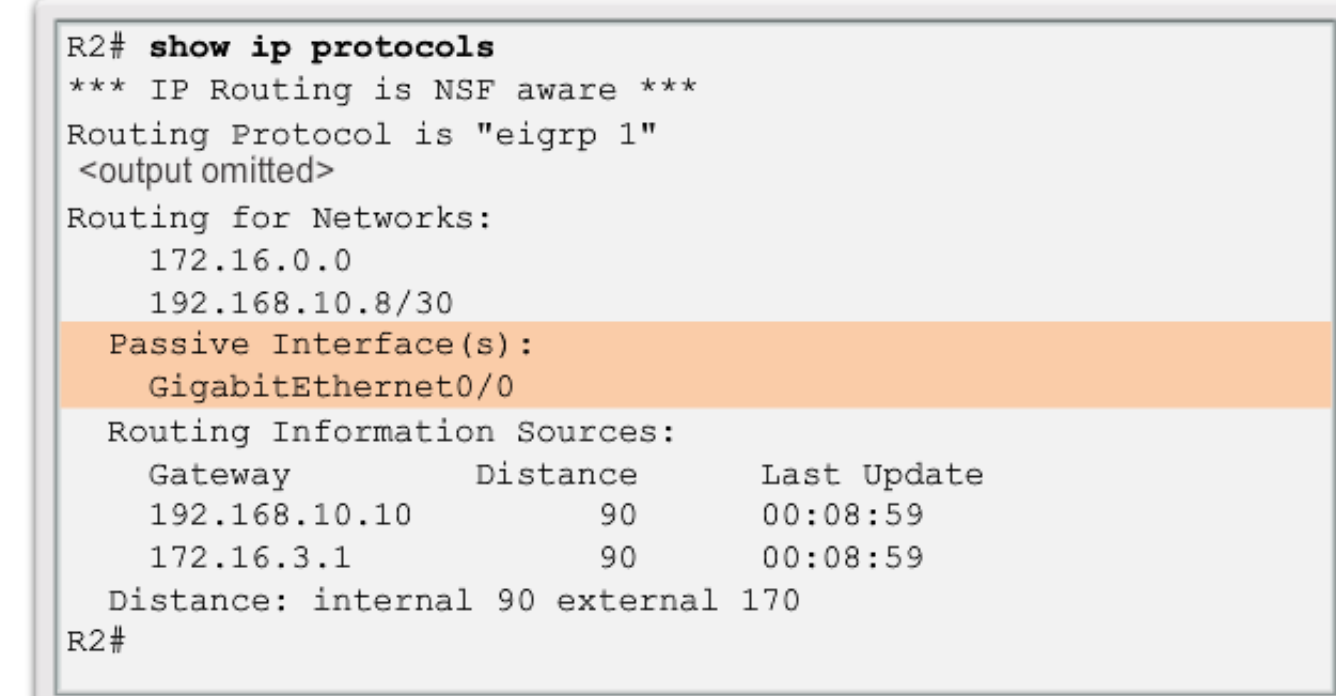

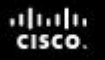

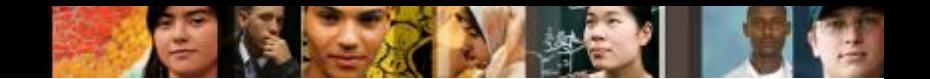

#### **Troubleshoot EIGRP Routing Table Issues Passive Interface**

 With EIGRP running on a network, the **passive-interface** command stops both outgoing and incoming routing updates. For this reason, routers do not become neighbors.

Configuring Network to ISP as a Passive Interface

```
R2 (config) # router eigrp 1
R2(config-router)# network 209.165.200.0
R2 (config-router) # passive-interface serial 0/1/0R2 (config-router) # end
R2# show ip eigrp neighbors
EIGRP-IPv4 Neighbors for AS(1)
   Address
                Interface Hold Uptime
                                        SRTT
H.
                                             RTO
                                                  Q
                                                     Sea
                             (sec) (ms)
                                                  Cnt Num
1
   172.16.3.1Se0/0/0 175 01:09:18
                                          80
                                             2340 0 16
   192.168.10.10 Se0/0/1 11 01:09:33 1037 5000 0 17
\OmegaR2#
```
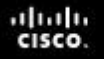

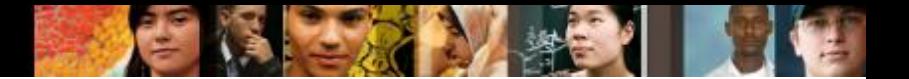

### **Troubleshoot EIGRP Routing Table Issues Missing Network Statement**

10.10.10.0/24 Unreachable from R3

```
R3# ping 10.10.10.1
Type escape sequence to abort.
Sending 5, 100-byte ICMP Echos to 10.10.10.1, timeout is 2
seconds:
\cdotsSuccess rate is 0 percent (0/5)R3#
```
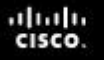

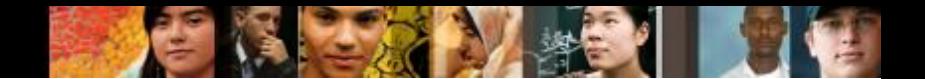

## **Troubleshoot EIGRP Routing Table Issues Missing Network Statement (cont.)**

#### **10.10.10.0/24 R1 Updates**

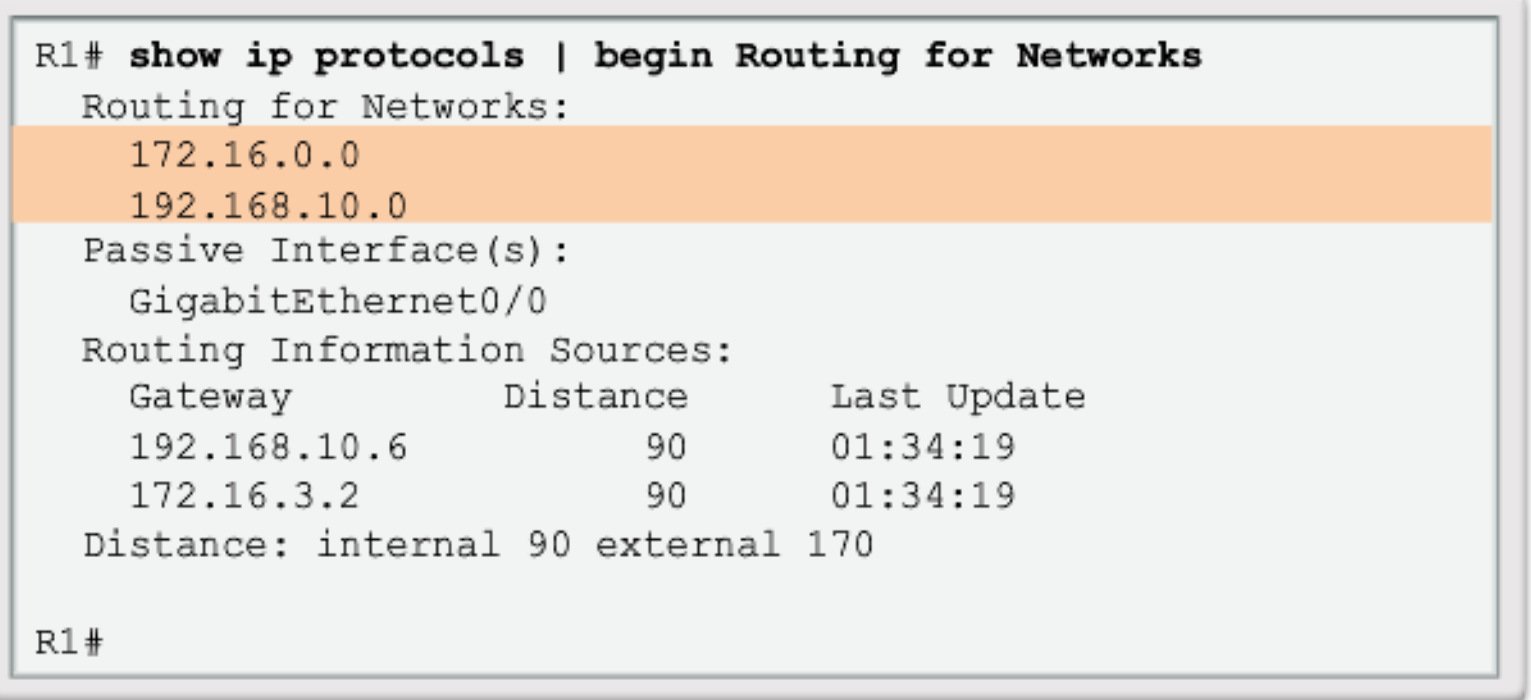

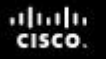

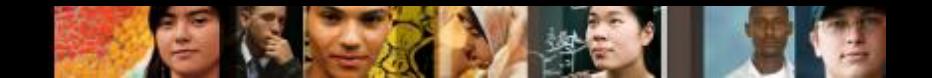

## **Troubleshoot EIGRP Routing Table Issues Missing Network Statement (cont.)**

**Add Missing Network Statement**

R1(config)# router eigrp 1 R1(config-router)# network 10.0.0.0

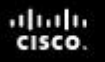

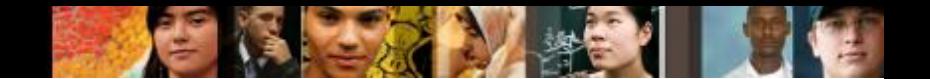

#### **Troubleshooting EIGRP Routing Table Issues Autosummarization**

- Another issue that may create problems for the network administrator is EIGRP autosummarization.
- EIGRP for IPv4 can be configured to automatically summarize routes at classful boundaries. If there are discontiguous networks, autosummarization causes inconsistent routing.
- Classful networks do not exist in IPv6; therefore, EIGRP for IPv6 does not support autosummarization. All summarization must be accomplished using EIGRP manual summary routes.

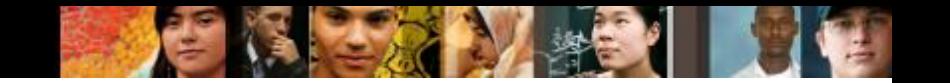

# **Chapter 8: Summary**

- **EIGRP** is one of the routing protocols commonly used in large enterprise networks.
- Modifying EIGRP features and troubleshooting problems is one of the most essential skills for a network engineer involved in the implementation and maintenance of large, routed enterprise networks that use EIGRP.
- Summarization decreases the number of entries in routing updates and lowers the number of entries in local routing tables. It also reduces bandwidth utilization for routing updates and results in faster routing table lookups.
- EIGRP for IPv4 autosummarization is disabled, by default, beginning with Cisco IOS Release 15.0(1)M and 12.2(33). Prior to this, autosummarization was enabled, by default.

# Cisco | Networking Academy<sup>®</sup><br>Mind Wide Open<sup>™</sup>